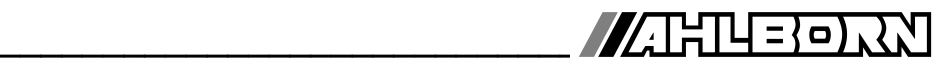

# **Bedienungsanleitung**

**Deutsch** 

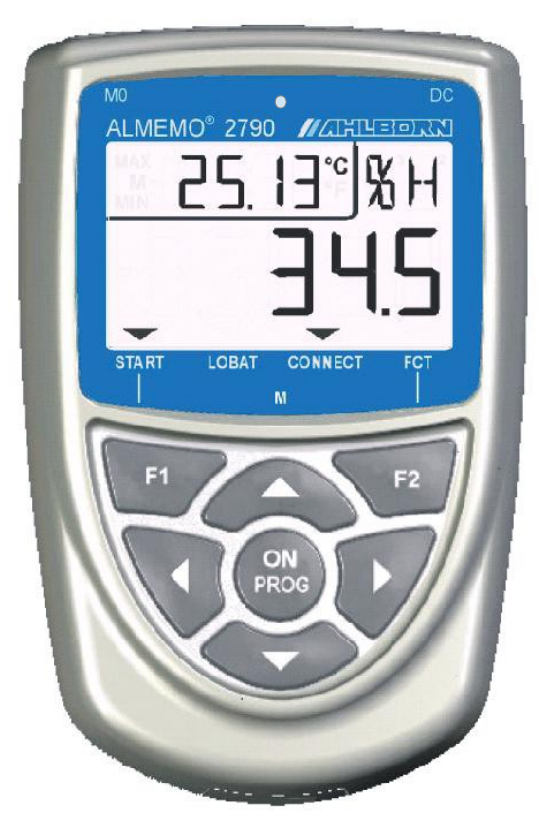

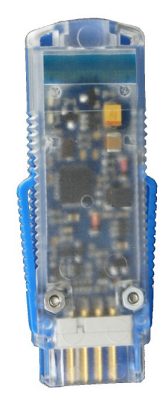

# **Funkfühlerverbindung MA2790BTFV mit ALMEMO® 2790 und Fühlermodul**

V1.1 05.09.2016

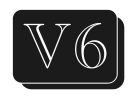

www.ahlborn.com

## <span id="page-1-0"></span>**1. BEDIENELEMENTE**

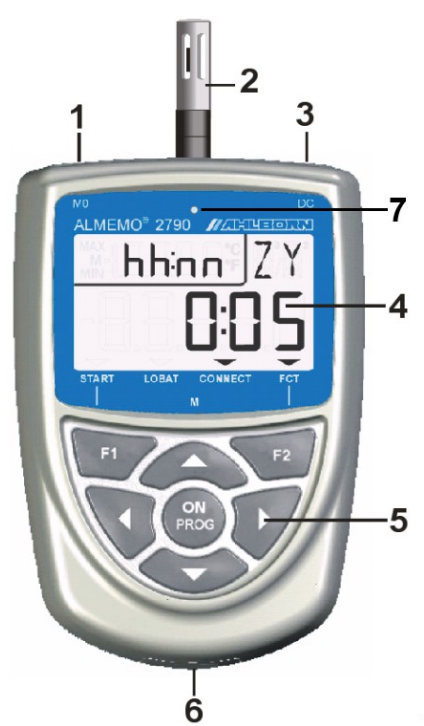

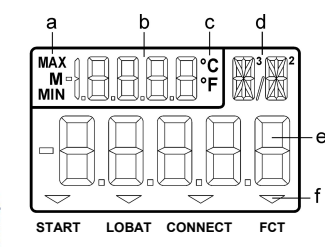

#### **(1) Messeingänge**

- **M0** für alle ALMEMO-Fühler (ausgenommen D7-Fühler)
- **(2) M1** Feuchtefühler (Option RHA)

#### **(3) Anschluss DC**

5..12V und USB (ZA 19019-DKU5)

#### **(4) LCD-Anzeige**

- (a) Funktion
- (b) Messstelle, 2. Messwert Funktionshinweise
- (c) Dimension von 2.Messwert
- (d) Dimension von 1. Messwert Kürzel von Funktionen
- (e) 1. Messwert
- (f) Betriebszustände: **START** Messung gestartet **LOBAT** Batteriespannung < 3.3V **CONNECT** Funkverbindung steht **FCT** Programmierfunktion
- **(5) Bedientasten**

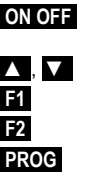

Gerät einschalten. langdrücken ausschalten **▲** , **▼** Messstellenanwahl **Messung starten, stoppen Programmierfunktion PROG** Programmieren

**▲** , **▼** , **►** Dateneingabe

Geräterückseite:

- **(6) Batterie-/Akkufach** 3 Ni-MH Akkus
- **(7) Ladezustandsanzeige**

# **Funk-Fühlermodul ZA1729BTFS**

einstecken in eine ALMEMO-Fühlerbuchse Mxx eines beliebigen ALMEMO-Gerätes

#### 2. INHALTSVERZEICHNIS 5. 6.  $7<sup>1</sup>$ 7.1.2 Batteriebetrieb and the contract of the contract of the contract of the contract of the contract of the 8. PAARUNG.....................

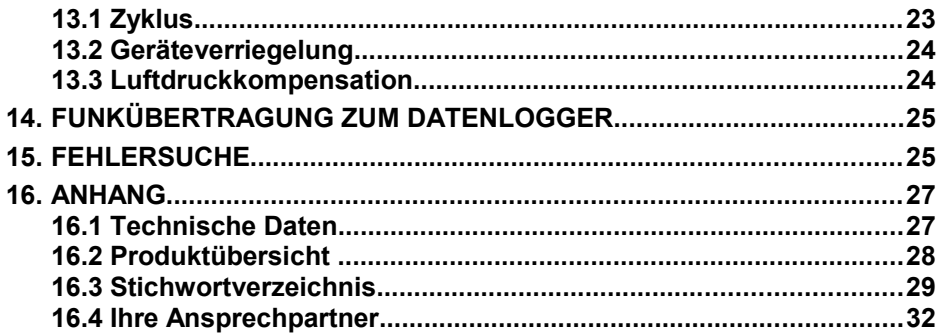

# **3. ALLGEMEINES**

Herzlichen Glückwunsch zum Kauf dieser innovativen ALMEMO®-Funk-Fühler-Geräte-Verbindung. Das Funksystem besticht durch seine hervorragenden Daten. Durch einen Leistungsverstärker und eine aktive Antenne wird eine besonders hohe Reichweite (Freifeld 1000m) erreicht. Durch die patentierten ALMEMO® -Stecker konfiguriert sich das Fühlergerät selbst und damit dürfte Ihnen die Bedienung nicht schwerfallen. Um sich mit der Funktionsweise der Sensoren und den vielfältigen Möglichkeiten des Gerätes vertraut zu machen, sollten Sie unbedingt diese Bedienungsanleitung und die entsprechenden Kapitel des ALMEMO® -Handbuches lesen. Nur so können Sie Bedien- und Messfehler, sowie Schäden am Gerät vermeiden. Zur schnellen Beantwortung aller Fragen steht am Ende der Anleitung und des Handbuches ein ausführliches Stichwortverzeichnis zur Verfügung.

## **3.1 Garantie**

Jedes Gerät durchläuft vor dem Verlassen des Werkes mehrere Qualitätstests. Für die einwandfreie Funktion wird eine Garantie von 2 Jahren ab Auslieferungsdatum gewährt. Bevor Sie ein Gerät zurückschicken, beachten Sie bitte die Hinweise im Kapitel [15.](#page-24-0) Fehlersuche. Sollte tatsächlich ein Defekt vorhanden sein, verwenden Sie für den Versand möglichst das Originalverpakkungsmaterial und legen Sie eine aussagekräftige Fehlerbeschreibung mit den entsprechenden Randbedingungen bei.

In folgenden Fällen ist eine Garantieleistung ausgeschlossen:

- Bei unerlaubten Eingriffen und Veränderungen im Gerät durch den Kunden
- Betrieb außerhalb der für dieses Produkt geltenden Umgebungsbedingungen
- Verwendung von ungeeigneten Stromversorgungen oder Peripheriegeräten
- Nicht bestimmungsmäßiger Gebrauch des Gerätes
- Beschädigungen durch elektrostatische Entladungen oder Blitzschlag
- Nichtbeachtung der Bedienungsanleitung

Die Änderung der Produkteigenschaften zugunsten des technischen Fortschritts oder auf Grund von neuen Bauteilen bleibt dem Hersteller vorbehalten.

## **3.2 Lieferumfang**

Achten Sie beim Auspacken auf Beschädigungen des Gerätes und die Vollständigkeit der Lieferung:

Funkmessgerät ALMEMO® 2790-BTFM mit 3 Ni-MH-Akkus, Funk-Fühlermodul ZA 1729-BTFS diese Bedienungsanleitung, ALMEMO® -Handbuch, CD mit Software Almemo-Control und nützlichem Zubehör

Im Falle eines Transportschadens ist das Verpackungsmaterial aufzubewahren und der Lieferant umgehend zu informieren.

## **3.3 Entsorgung**

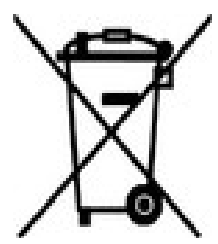

Das Symbol der durchgestrichenen Abfalltonne auf Rädern bedeutet, dass das Produkt in der Europäischen Union einer getrennten Müllsammlung zugeführt werden muss. Dies gilt sowohl für das Produkt selbst, als auch für alle mit diesem Symbol gekennzeichneten Zubehörteile. Diese Produkte dürfen nicht über den unsortierten Hausmüll entsorgt werden.

- Entsorgen Sie Verpackungsmaterial gemäß der landesüblichen Vorschriften!
- Entsorgen Sie Kartonagen, Schutzverpackungen aus Plastik und Konservierungsstoffe separat und fachgerecht!
- Die Entsorgung des Geräts (auch Geräteteile, Betriebsmittel) richtet sich nach den örtlichen Entsorgungsvorschriften, sowie den im Anwenderland gegebenen Umweltschutzgesetzen.
- Entsorgen Sie fachgerecht, insbesondere der für die Umwelt schädlichen Teile oder Stoffe. Dazu gehören u. a. Kunststoffe, Batterien und Akkus.
- Verwenden Sie für den Versand möglichst das Originalverpackungsmaterial.

# **4. SICHERHEITSHINWEISE**

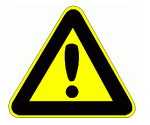

**GEFAHR Lebens-, Verletzungsgefahr und Verursachung von Sachschäden!**

> **Bedienungsanleitung vor erster Inbetriebnahme sorgfältig lesen!**

> **Allgemeine Sicherheitshinweise und auch die in den anderen Kapiteln eingefügten speziellen Sicherheitshinweise beachten!**

Es bestehen Gefahren bei:

- Missachtung der Bedienungsanleitung und aller darin befindlichen Sicherheitshinweise.
- unerlaubten Eingriffen und Veränderungen im Gerät durch den Kunden.
- bei Betrieb außerhalb der für dieses Produkt geltenden Umgebungsbedingungen.
- Verwendung von ungeeigneter Stromversorgung und Peripheriegeräten.
- nicht bestimmungsgemäßem Gebrauch des Gerätes.
- Beschädigungen durch elektrostatische Entladungen oder Blitzschlag.

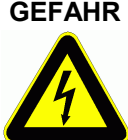

**GEFAHR Lebensgefahr durch gefährliche elektrische Spannung!** Es bestehen Gefahren bei:

- Verwendung von ungeeigneter Stromversorgung und Peripheriegeräten.
- Beschädigungen durch elektrostatische Entladungen oder Blitzschlag.
- Verlegen Sie Fühlerleitungen nicht in der Nähe von Starkstromleitungen.
- Achten Sie auf die Ableitung statischer Elektrizität, bevor Sie Fühlerleitungen berühren.

#### **GEFAHR Warnung vor explosionsfähiger Atmosphäre oder Stoffen!**

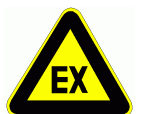

Es besteht Explosionsgefahr in der Nähe von Kraftstoffen oder Chemikalien!

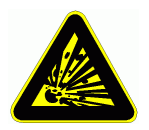

Benutzen Sie das Gerät nicht in Sprenggebieten oder an Tankstellen!

## **4.1 Besondere Bedienhinweise**

- Wenn das Gerät aus kalter Umgebung in den Betriebsraum gebracht wird, kann auf der Elektronik Betauung auftreten. Bei Thermoelementmessungen sind bei starken Temperaturänderungen zudem größere Messfehler möglich. Warten Sie deshalb, bis das Gerät an die Umgebungstemperatur angepasst ist, bevor Sie es in Betrieb nehmen.
- Beim Anschluss von Netzadaptern beachten Sie die Netzspannung.
- Achten Sie auf die maximale Belastbarkeit der Fühlerstromversorgung.
- Fühler mit Versorgung sind nicht voneinander galv. getrennt (s. [9.3\)](#page-14-0).

## **4.2 Umgang mit Batterien bzw. Akkus**

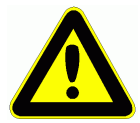

Beim Einlegen der Batterien/Akkus auf richtige Polung achten!

Entfernen Sie die Batterien aus dem Gerät, wenn diese leer sind oder das Gerät für längere Zeit nicht benötigt wird, um Beschädigungen durch auslaufende Zellen zu verhindern!

Akkus sollten dementsprechend rechtzeitig nachgeladen werden!

Batterien dürfen nicht aufgeladen werden, Explosionsgefahr!

Achten Sie darauf, dass Batterien/Akkus nicht kurzgeschlossen oder ins Feuer geworfen werden!

Batterien/Akkus sind Sondermüll und dürfen nicht im Hausmüll entsorgt werden!

# **5. EINFÜHRUNG**

Die Messgeräte ALMEMO**®** 2790 sind neue Vertreter aus der einzigartigen Familie von Messgeräten, die alle mit dem von der Fa. Ahlborn patentierten AL-MEMO®-Stecker-System ausgerüstet sind. Sie sind intern mit einem Funkmodul ausgestattet und ermöglichen über das mitgelieferte Funk-Fühlermodul eine drahtlose Verbindung zu einem weiteren ALMEMO®-Messgerät bzw. Datenlogger. Der intelligente ALMEMO®-Stecker bietet beim Anschluss der Fühler und Peripheriegeräte entscheidende Vorteile, weil alle Parameter im Stecker in einem EEPROM gespeichert sind und damit beim Anstecken jegliche Programmierung entfällt.

Alle Fühler sind bei allen ALMEMO®-Messgeräten in gleicher Weise anschließbar (ausgenommen D7-Fühler). Die Funktionsweise und Programmierung aller Einheiten ist identisch. Deshalb sind folgende für alle Geräte geltende Punkte des ALMEMO®-Messsystems in einem eigenen ALMEMO®-Handbuch ausführlich beschrieben, das ebenfalls zum Lieferumfang jeden Gerätes gehört:

Genaue Erläuterung des ALMEMO®-Systems (Hb. Kap.1),

Übersicht über Funktionen und Messbereiche der Geräte (Hb. Kap.2),

Alle Fühler mit Grundlagen, Bedienung und technischen Daten (Hb. Kap.3),

Die Anschlussmöglichkeiten eigener Sensoren (Hb. Kap.4),

Die Schnittstellenmodule USB (Hb. Kap.5.2),

Alle Funktionen und ihre Bedienung über die Schnittstelle (Hb. Kap.6) Komplette Schnittstellenbefehlsliste mit allen Druckbildern (Hb. Kap.7)

In der vorliegenden Anleitung sind nur noch die gerätespezifischen Eigenschaften und Bedienelemente aufgeführt. In vielen Kapiteln wird deshalb häufig auf die ausführliche Erläuterung im Handbuch (Hb. x.x.x) hingewiesen.

## **5.1 Funktionen**

Das Messgerät ALMEMO® 2790 hat 1 Messeingang M0 für alle ALMEMO®- Fühler. Ausgenommen sind D7-Fühler, welche nicht mit diesem Messgerät verwendet werden können. Über 4 Kanäle pro Fühlerstecker mit über 70 Messbereichen stehen unbegrenzte Messmöglichkeiten zur Verfügung. Mit der Option RHA ist zusätzlich ein digitaler Fühler für Feuchte, Temperatur und Luftdruck mit 4 Kanälen eingebaut. Zur Bedienung und Messwertanzeige vor Ort ist das Gerät mit einem LCD-Display und einer Tastatur ausgestattet. An die Buchse DC kann eine externe Stromversorgung oder ein USB-Datenkabel inklusive Stromversorgung angeschlossen werden. Über diese Schnittstelle ist Gerät und Fühler auch direkt programmierbar (s. Hb. Kap. 6). Wichtigster Bestandteil des Gerätes ist jedoch das eingebaute Funkmodul, das im Zusammenhang mit dem mitgelieferten Funk-Fühlermodul gestattet, die Messwerte drahtlos an ein folgendes ALMEMO®-Messgerät bzw. Datenlogger zu übertragen. Sie werden dort mit Daten anderer Funkfühler oder Standardfühler gesammelt und gespeichert oder online an einen Rechner gesendet. Auch ist der parallele Betrieb mehrerer Funkfühlerverbindungen möglich.

ALMEMO<sup>®</sup> 2790 9

## **5.1.1 Fühlerprogrammierung**

Die Messkanäle werden durch die ALMEMO®-Stecker automatisch vollständig programmiert und sind sofort betriebsbereit. Über ein Schnittstellenkabel ZA1919-DKUx kann die Programmierung vom Anwender jedoch ergänzt oder geändert werden (s. Hb. 6.3). Die Fühler lassen sich aber auch am ALMEMO®- Datenlogger programmieren.

## **5.1.2 Ablaufsteuerung**

Um die Messwerte aller Messstellen digital zum Datenlogger zu übertragen, ist eine laufende Messstellenabfrage mit einer zeitlichen Ablaufsteuerung zur Messwertausgabe erforderlich. Dafür steht ein Zyklus zur Verfügung.

#### **Zyklus**

Der Zyklus ist zwischen 0 Minuten und 99 Stunden programmierbar. Er ermöglicht die zyklische Ausgabe der Messwerte über Funk oder auf die Schnittstelle. Ist der Zyklus 0, dann werden die Daten ständig übertragen und das Fühlergerät sollte extern mit Strom versorgt werden.

Ab 1 Min. geht das Fühlergerät automatisch in den **Sleepmode** und wird erst nach Ablauf des Zykluses wieder geweckt. Dadurch wird bei Batteriebetrieb eine lange Laufzeit ermöglicht.

#### **Datenübertragung**

Nach dem Start des Zykluses werden die Messwerte der ersten 4 aktiven Kanäle vom Funkmessgerät zyklisch drahtlos zum Funkfühlermodul übertragen, das auf einer Fühlerbuchse eines ALMEMO-Messgerätes steckt. Als Messbereich erscheint dort jeweils der Digitalbereich ´DIGI´ mit der richtigen Dimension und dem Originalkommentar. Messwertkorrekturen werden im Funkmessgerät durchgeführt und entsprechende Parameter nicht zum Empfangsgerät übertragen (s. [14\)](#page-24-1).

#### Funk-Fühler-Verbindung

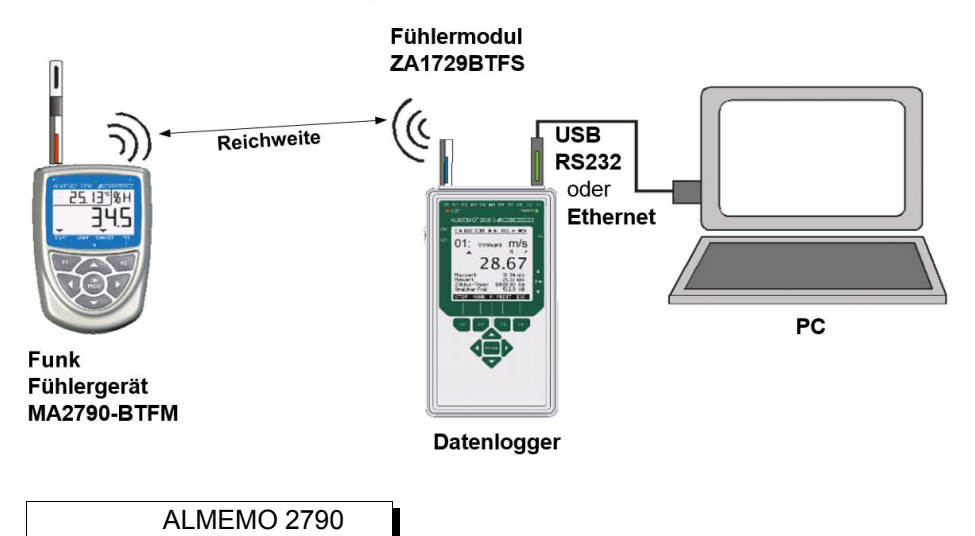

# **6. INBETRIEBNAHME**

- **1. Funkfühlermodul** ZA1729-BTFS auf eine Fühlerbuchse eines ALMEMO-Messgerätes oder Datenloggers stecken und das Gerät einschalten.
- **2. Messwertgeber** an die Buchse **M0** (1) des **Gerätes 2790** anstecken s. [9.](#page-13-1)
- **3. Stromversorgung** mit 3 Ni-MH Akkus, Mignonzellen oder Netzadapter sicher stellen s. [7.1,](#page-10-0) [7.2](#page-11-0)
- **4. Zum Einschalten** Taste **ON** drücken s. [7.5](#page-12-0)
- **5. Messkanäle anwählen** mit Taste **▲** (5), Messwerte ablesen (4e) s. [11.1.1](#page-17-0)
- **6. Zyklus programmieren** in Funktion ´**ZY**´ (s. [13.1\)](#page-22-0).

Messung starten in Funktion Messwert mit Taste **F1** , Pfeil ´**START**´ leuchtet. Wenn die Verbindung steht, leuchtet im Fühlergerät der Pfeil ´**CONNECT**´ und im Funkfühlermodul die gelbe LED.

Die Messwerte der ersten 4 aktiven Messkanäle (s. [9.2\)](#page-13-0) werden drahtlos zyklisch zur Buchse des ALMEMO-Messgerätes übertragen, auf dem das entsprechende Funkfühlermodul steckt. Fällt das Funkmessgerät aus, dann wird nach Ablauf von 2 Zyklen Fühlerbruch angezeigt. Ist der Zyklus größer 0, dann geht das Gerät nach Übertragung in den Sleepmode (Anzeige SLP).

**7. Messung beenden** mit Taste **F1** , bzw. im Sleepmode Taste **ON** drücken, Datenlogger stoppen.

# **7. STROMVERSORGUNG**

Zur Stromversorgung des Messgerätes haben Sie folgende Möglichkeiten:

3 Ni-MH Akkus (Typ AA) im Lieferumfang Netzadapter 12V, 2A mit ALMEMO® ZA 1312-NA10 galv. getr. Stromversorgungskabel (10..30V DC, 0.25A) ZA 2690-UK Versorgung u. Schnittstelle über ALMEMO® -USB-Datenkabel ZA 1919-DKU5

In unserem Lieferprogramm bieten wir entsprechendes Zubehör an.

# <span id="page-10-0"></span>**7.1 Akku-, Batteriebetrieb**

Zur Stromversorgung des Gerätes dienen serienmäßig 3 Ni-MH Akkus vom Typ AA. Es ist aber auch möglich das Gerät mit handelsüblichen Batterien zu betreiben. Hierzu verfügt das Gerät über eine intelligente Erkennung der verwendeten Zellen.

#### **7.1.1 Akkubetrieb**

Das Gerät wird werksseitig mit 3 Stück Ni-MH Akkus ausgestattet. Eine Ladeschaltung ermöglicht bei angeschlossenem Netzteil die Ladung im Gerät. Die Betriebszeit beträgt im Dauerbetrieb bei einem Stromverbrauch von 8 mA ca. 230 Stunden. Im Sleepmode mit einem Zyklus von 1 Minute können Sie mit einer Akkuladung ca. 390 Stunden Messungen durchführen. Verlängern Sie den

#### 7. Stromversorgung

Zyklus auf z.B. 1 Stunde, so resultiert eine Laufzeit von ca. 400 Tagen.

Wichtig: Die Laufzeit hängt sehr stark von der Stromaufnahme des verwendeten Fühlers ab.

#### **Signalisierung Ladezustand**

Der Ladezustand wird über eine zweifarbige LED (siehe Kapitel [1\)](#page-1-0) signalisiert. Folgende Tabelle zeigt die Ladezustände und die zugehörige LED Farbe.

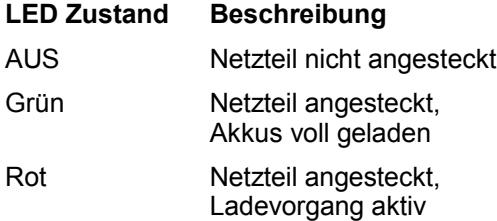

Wichtig: Ein kritischer Akku- oder Batteriezustand wird über die Anzeige **LOBAT** im Display des 2790 signalisiert (siehe Kapitel [7.1.3\)](#page-11-1).

#### **7.1.2 Batteriebetrieb**

Neben dem Akkubetrieb ist es auch möglich das Gerät mit handelsüblichen Batterien (AA) zu betreiben. Zu empfehlen sind hierbei Batterien mit einer hohen Kapazität. Mit Lithium-Batterien (z.B. Energizer Ultimate Lithium LR91- FR6) können Sie die Laufzeit u.U. verdoppeln.

#### <span id="page-11-1"></span>**7.1.3 Versorgungsspannungskontrolle**

Die aktuelle Betriebsspannung wird bei jedem Einschalten angezeigt und damit können Sie die restliche Betriebszeit abschätzen. Sinkt die Akkuspannung unter 3.4V (im Batteriebetrieb unter 3.2V, das entspricht ungefähr einer Restkapazität von 10%), erscheint im Display der Pfeil **LOBAT**. Sie sollten dann das Netzteil zum Laden der Akkus anschließen oder die Batterien ersetzen. Soll der Batteriezustand am Empfängergerät überwacht werden, dann muss im 2790 innerhalb der ersten 4 übertragenen Kanäle ein Messkanal ´**UBat**´ und im Zielsystem ein Grenzwert programmiert werden. So ist auch eine Alarmmeldung möglich. Zum Wechseln der Akkus muss der Batteriedeckel (6) auf der Geräterückseite abgeschraubt und neue Zellen in der richtigen Polarität eingesetzt werden.

#### <span id="page-11-0"></span>**7.2 Netzbetrieb**

Das Gerät ALMEMO® 2790 erlaubt eine Fremdversorgung vorzugsweise mit dem Netzadapter ZA 1312-NA10 (12V/2A) über die Buchse **DC** (3).

## **7.3 Externe Gleichspannungsversorgung**

An die Buchse **DC** (3) kann auch eine andere Gleichspannung von 6..30V (min. 200mA) angeschlossen werden. Der Anschluss erfolgt über einen ALMEMO® - Stecker (ZA1000-FSV). Wird jedoch eine galv. Trennung zwischen Stromversorgung und Messwertgebern benötigt, dann ist das galv. getr. Versorgungskabel ZA 2690-UK erforderlich. Das Messgerät kann damit auch in 12V- oder 24V-Bordnetzen betrieben werden.

## **7.4 Fühlerversorgung**

An den Klemmen – und + im ALMEMO®-Stecker steht automatisch eine Fühlerversorgungsspannung von 6 bis 12V (max. 150mA) zur Verfügung, die der programmierten minimalen Fühlerspannung der Messkanäle entspricht (s. Hb. 6.10.5). Andere Spannungen (15V) oder Referenzen für Potentiometer und Dehnungsmessstreifen) sind auch mit speziellen Steckern erreichbar (s. Hb. 4.2.5/6).

## <span id="page-12-0"></span>**7.5 Ein-, Ausschalten, Neuinitialisierung**

Zum Einschalten des Gerätes betätigen Sie die Taste ON PROG (5) in der Mitte des Tastenfeldes, zum Ausschalten drücken Sie die Taste ON PROG länger. Nach dem Ausschalten bleiben alle gespeicherten Werte und Einstellungen erhalten (s. [7.6\)](#page-12-1).

Zeigt das Gerät auf Grund von Störeinflüssen (z.B. Elektrostatische Aufladungen oder Batterieausfall) ein Fehlverhalten, dann kann das Gerät neu initialisiert werden. Diesen **Reset** erreicht man, wenn beim Einschalten gleichzeitig die Taste **F2 r** gedrückt wird. Dabei werden bis auf die Gerätebezeichnung alle Einstellungen, auch die Konfiguration der internen Messkanäle in den Auslieferungszustand gebracht. Nur die Programmierung der Fühler in den ALMEMO®- Steckern bleibt unangetastet.

## <span id="page-12-1"></span>**7.6 Datenpufferung**

Die Fühlerprogrammierung ist im EEPROM der Fühlerstecker, die Kalibrierung und die programmierten Parameter des Gerätes im EEPROM des Gerätes ausfallsicher gespeichert.

# **8. PAARUNG**

Funkmessgerät und Fühlermodul sind werksseitig gepaart, d.h. diese verbinden sich automatisch nach jedem Einschalten. Möchten Sie das Funkmessgerät mit einem anderen Fühlermodul verbinden, so können Sie die Paarung wie nachfolgend beschrieben manuell durchführen.

- 1. Schalten Sie das Funkmessgerät aus.
- 2. Stecken Sie das Fühlermodul auf das Funkmessgerät (Buchse M0).
- 3. Schalten Sie das Funkmessgerät durch Betätigung der Taste **ON PROGr** (5) ein.

ALMEMO<sup>®</sup> 2790 13

4. Die Paarung erfolgt nun automatisch. Auf dem Display des Funkmessgerätes erscheint abwechseln **PAIR** und **RDY**. Die Paarung war erfolgreich.

5. Schalten Sie das Funkmessgerät durch lange Betätigung der Taste **ON PROG** (5) aus und entfernen Sie das Fühlermodul von der Buchse M0.

# <span id="page-13-1"></span>**9. ANSCHLUSS DER MESSWERTGEBER**

An die ALMEMO®-Eingangsbuchse M0 des Messgerätes (1) sind alle ALME-MO®-Fühler ansteckbar (ausgenommen D7-Fühler). Für Langzeitmessungen mit Batterie muss jedoch berücksichtigt werden, dass Sensoren mit einem hohen Stromverbrauch die Betriebsdauer drastisch verringern können. Zum Anschluss von eigenen Sensoren wird lediglich ein entsprechender ALMEMO®- Stecker angeklemmt.

## **9.1 Messwertgeber**

Das umfangreiche ALMEMO®-Fühlerprogramm (s. Hb. Kap. 3) und der Anschluss von eigenen Sensoren (s. Hb. Kap. 4) an die ALMEMO®-Geräte ist im ALMEMO®-Handbuch ausführlich beschrieben. Alle serienmäßigen Fühler mit ALMEMO®-Stecker sind generell mit Messbereich und Dimension programmiert und daher ohne weiteres an die Eingangsbuchse ansteckbar. Eine mechanische Kodierung sorgt dafür, dass Fühler und Ausgangsmodule nur an die richtigen Buchsen angesteckt werden können. Außerdem haben ALMEMO®- Stecker zwei Verriegelungshebel, die beim Einstecken in die Buchse einrasten und ein Herausziehen am Kabel verhindern. Zum Abziehen des Steckers sind die beiden Hebel an den Seiten zu drücken.

Speziell für Geräte mit optionaler Dichtung (Option W) sind Fühler mit angespritzten ALMEMO®-Steckern erhältlich, die mit einer doppelten Dichtlippe einen Spritzwasserschutz für die Buchseneinheit bieten. Für ungenutzte Buchsen gibt es passende Abdeckstöpsel.

## <span id="page-13-0"></span>**9.2 Messeingänge und Zusatzkanäle**

Das Messgerät ALMEMO 2790 besitzt 1 Eingangsbuchse (1), der zunächst der Messkanal M0 zugeordnet ist. ALMEMO®-Fühler können jedoch bei Bedarf bis zu 4 Kanäle bereitstellen. Die Zusatzkanäle sind vor allem bei Feuchtefühlern mit 4 Messgrößen (Temperatur/Feuchte/Taupunkt/Mischungsverhältnis) oder für Funktionskanäle nutzbar. Sehr sinnvoll kann die Programmierung eines Kanals zur Überwachung der Batteriespannung sein, damit dieser Wert auch im Auswertesystem vorliegt (s.a. [7.1\)](#page-10-0). Bei Bedarf ist ein Sensor auch mit mehreren Bereichen oder Skalierungen programmierbar oder, wenn es die Anschlussbelegung erlaubt, können auch 2 bis 3 Sensoren in einem Stecker kombiniert werden (z.B. rH/Ntc, mV/V, mA/V u.ä.). Die zusätzlichen Messkanäle in einem Stecker liegen jeweils um 10 höher (der erste Fühler hat maximal die Kanäle M0, M10, M20, M30).

Mit der Option RHA ist das Messgerät zusätzlich mit einem digitalen Fühler für Feuchte, Temperatur und Luftdruck (2) ausgerüstet, der die Kanäle M01 bis M31 belegt.

Bei der Funkübertragung zum Folgegerät können jedoch insgesamt nur 4 Kanäle übertragen werden, das sind normalerweise die ersten 4 (M00 bis M30 bzw M00 bis M11). Werden Kanäle gelöscht oder deaktiviert, sind auch andere Konfigurationen möglich (s. [11.1.1\)](#page-17-0).

Bei den Messgeräten ergibt sich damit folgende Kanalbelegung:

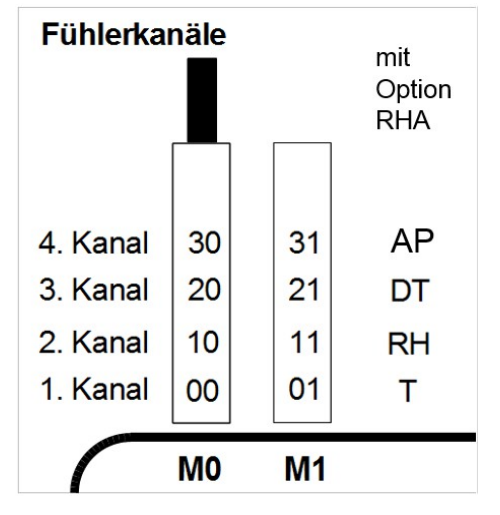

## <span id="page-14-0"></span>**9.3 Potentialtrennung**

Beim Aufbau einer funktionierenden Messanordnung ist es sehr wichtig, dass zwischen Fühlern, Stromversorgung und Peripheriegeräten keine Ausgleichsströme fließen können. Dies wird erreicht, wenn alle Punkte auf gleichem Potential liegen oder ungleiche Potentiale galv. getrennt werden.

Kombinierte Sensoren innerhalb eines Steckers und Fühler mit Stromversorgung sind galvanisch miteinander verbunden und müssen deshalb isoliert betrieben werden. Die Spannung an den Messeingängen selbst (zwischen B,C,D und A bzw. -) darf 5V nicht überschreiten!

Die Stromversorgung wird durch den Trafo des Netzadapters oder bei Gleichspannungsbetrieb durch einen DC/DC-Wandler (OA2490-U oder ZA2690-UK) isoliert.

# **10. ANZEIGE UND TASTATUR**

## <span id="page-15-0"></span>**10.1 Anzeige**

Die Anzeige (4) der Messgeräte ALMEMO 2790 besteht aus einer 2-zeiligen LCD-Anzeige mit fünf 7-Segment-Digits (e) und zwei 16-Segment-Digits (d) zur Darstellung des Messwertes, viereinhalb 7-Segment-Digits (b) für verschiedene Messfunktionen (a) und 4 Pfeilen (f) zur Anzeige des Betriebszustandes.

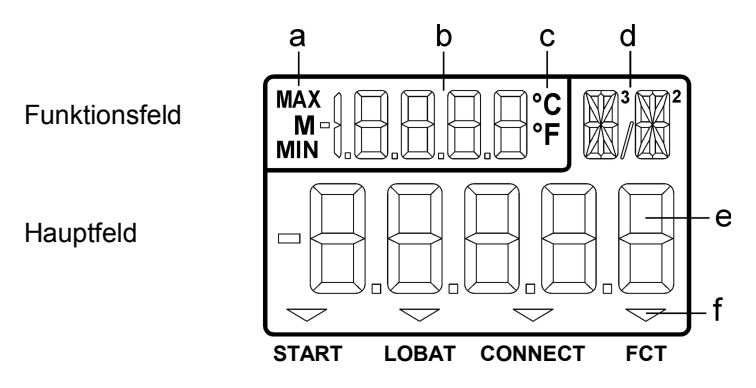

#### **Anzeige von Messfunktionen** im Funktionsfeld:

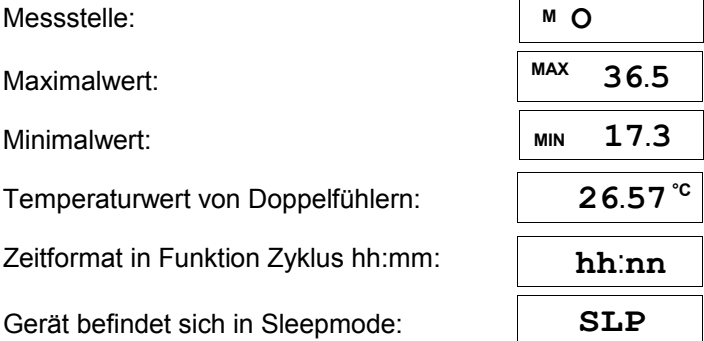

**Anzeige** 

#### **Besondere Betriebszustände und Störfälle**

Segmenttest der Anzeige: automatisch nach dem Einschalten Versorgungsspannung: (s.a. [11.1\)](#page-17-1) Anzeige nach dem Segmenttest

Funkverbindung steht: **Pfeil CONNECT** leuchtet Messung mit Funkübertragung läuft: Pfeil **START** leuchtet Programmierfunktion angewählt: Pfeil **FCT** leuchtet

Checksummenfehler der Gerätekalibrierung:

Nicht angeschlossene Fühler, deaktivierte Messstellen:

Messbereich/Funktion nicht erlaubt:

Messbereichsunterschreitung der VK  $\overline{C}$  (Cold junction) oder VK-Bruch: blinkt

Wertebereichsüberschreitung (>65000): 65000 | blinkt

Messbereichsüberschreitung: Maximalwert blinkt Messbereichsunterschreitung: Minimalwert blinkt

## **10.2 Tastatur**

Zur Bedienung des Gerätes dient eine Tastatur mit 7 Tasten.

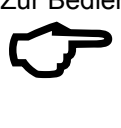

Die Tastenbedienung ist im Sleepmode oder evtl. durch Geräteverriegelung (s. [13.2\)](#page-23-0) nicht möglich.

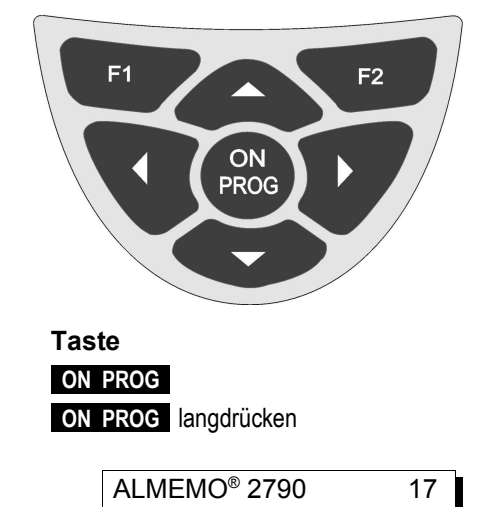

**Funktion: Taste Einschalten** des Gerätes: (s. [7.5\)](#page-12-0) **ON PROG Ausschalten** des Gerätes: **ON PROG** langdrücken

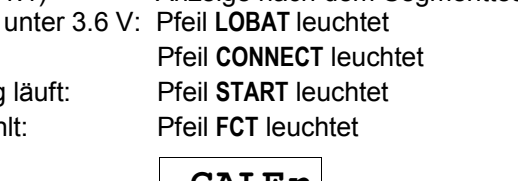

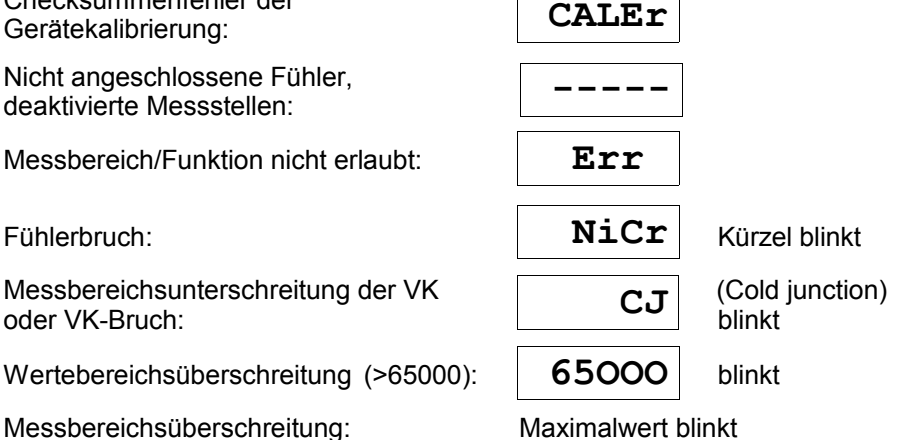

#### **Funktion: Taste**

Anwahl der Messstellen: (s. [11.1.1\)](#page-17-0) **▲** oder **▼**  Messung und Funkübertragung starten: **F1**  Programmierfunktionen aufrufen: **F2 . . . .** Funktion programmieren: **ON PROG** , **▲** / **▼ , ► . . . .** Rückkehr zum Messwert: **A** Anzeige des Maximalwertes: (s. [11.2\)](#page-21-0) **►** Löschen langdrücken Anzeige des Minimalwertes: (s. [11.2\)](#page-21-0) **◄** Löschen langdrücken Anzeige der Batteriespannung: **ON PROG** 

# **11. MESSEN**

Beim Messgerät ALMEMO® 2790 werden alle vorhandenen Messkanäle kontinuierlich erfasst, sodass auch eine ständige Temperaturkompensation von Staudruck- oder chemischen Sonden gewährleistet ist (s. Hb. 6.5.1.3). Bis zu 8 Messkanäle können wahlweise angezeigt werden s. [9.2](#page-13-0)

# <span id="page-17-1"></span>**11.1 Messwert**

Nach dem Einschalten erfolgt zunächst ein Segmenttest, danach erscheint die Akkuspannung ´**UbAt**´ und falls die Akkus fast leer sind (< 3.4V) zusätzlich der Pfeil **LOBAT**. Die Akkuspannung lässt sich außerdem jederzeit mit der Taste **ON PROG** aufrufen.

Im Anschluss sehen Sie im Hauptfeld den Messwert mit Dimension, im Funktionsfeld wird die Messstelle angezeigt. Alle möglichen besonderen Betriebszustände des Messwertes werden in [10.1](#page-15-0) erläutert.

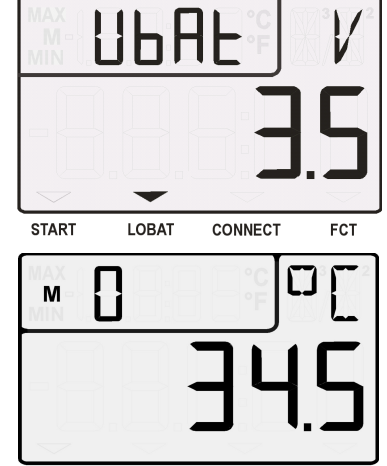

## <span id="page-17-0"></span>**11.1.1 Anwahl einer Messstelle**

Mit der Taste **▲** lassen sich sukzessiv alle aktiven Messstellen anwählen und der aktuelle Messwert wird angezeigt. Wird die Taste **▼** gedrückt, erscheint wieder der vorherige Kanal.

Messkanal erhöhen mit der Taste: **▲** 

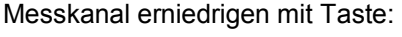

Beim Umschalten wird für einen Moment die Kurzbezeichnung des Messbereiches angezeigt s. [11.1.2.](#page-19-0)

#### **De-/Aktivieren von Messkanälen**

Da von maximal 8 Messkanälen (mit Option RH) über Funk nur 4 übertragen werden können, ist es möglich, einzelne Kanäle von der Datenübertragung auszunehmen, um weiter hinten liegende zu berücksichtigen. In der Anzeige erscheinen hinter dem Kanal 2 Striche, wenn er deaktiviert ist.

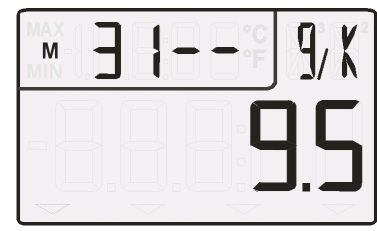

Nachfolgende Tabelle beschreibt die notwendigen Schritte zum Aktivieren oder Deaktivieren eines Kanals:

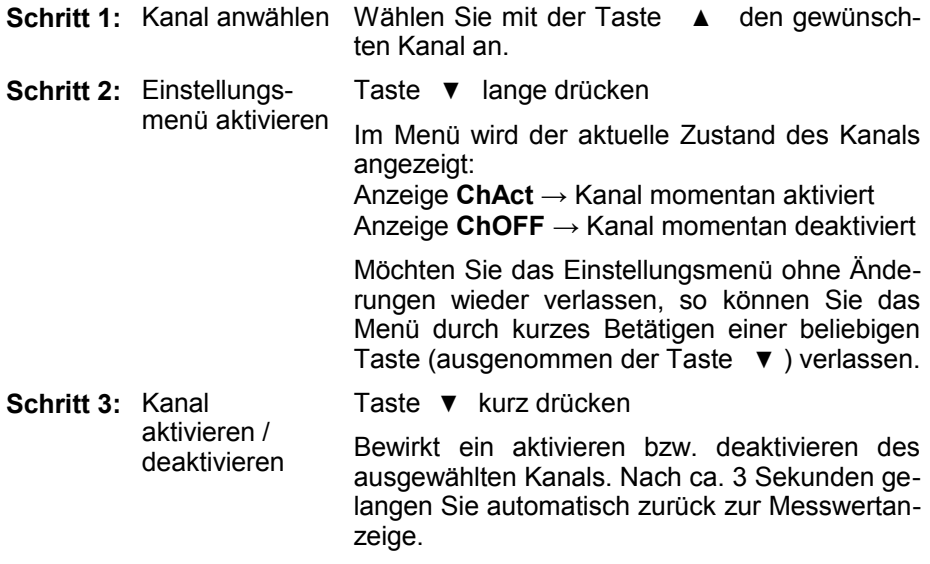

#### <span id="page-19-0"></span>**11.1.2 Messbereiche**

Bei jeder Kanalumschaltung oder bei Fühlerbruch erscheint im Display das Kürzel des Messbereichs. Zur Identifizierung sind in der folgenden Tabelle alle möglichen Messbereiche aufgelistet.

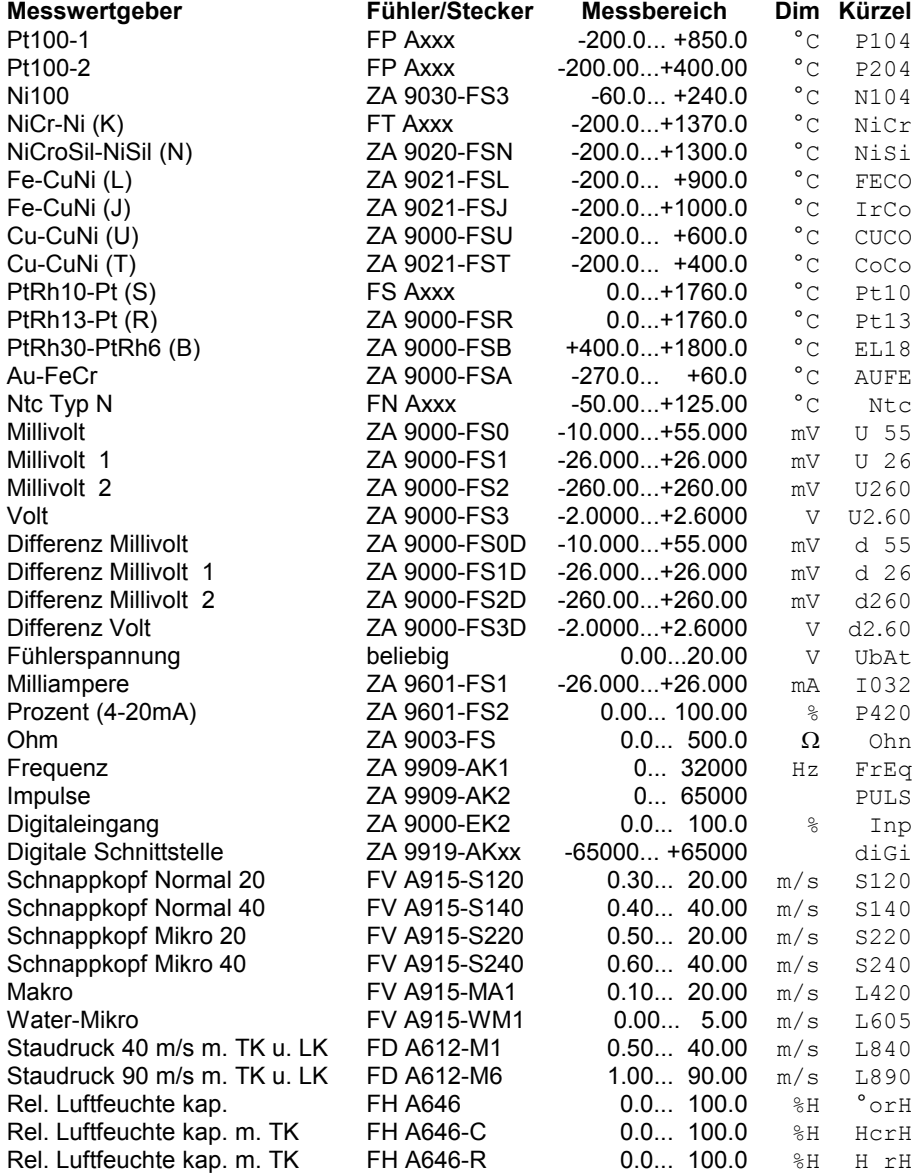

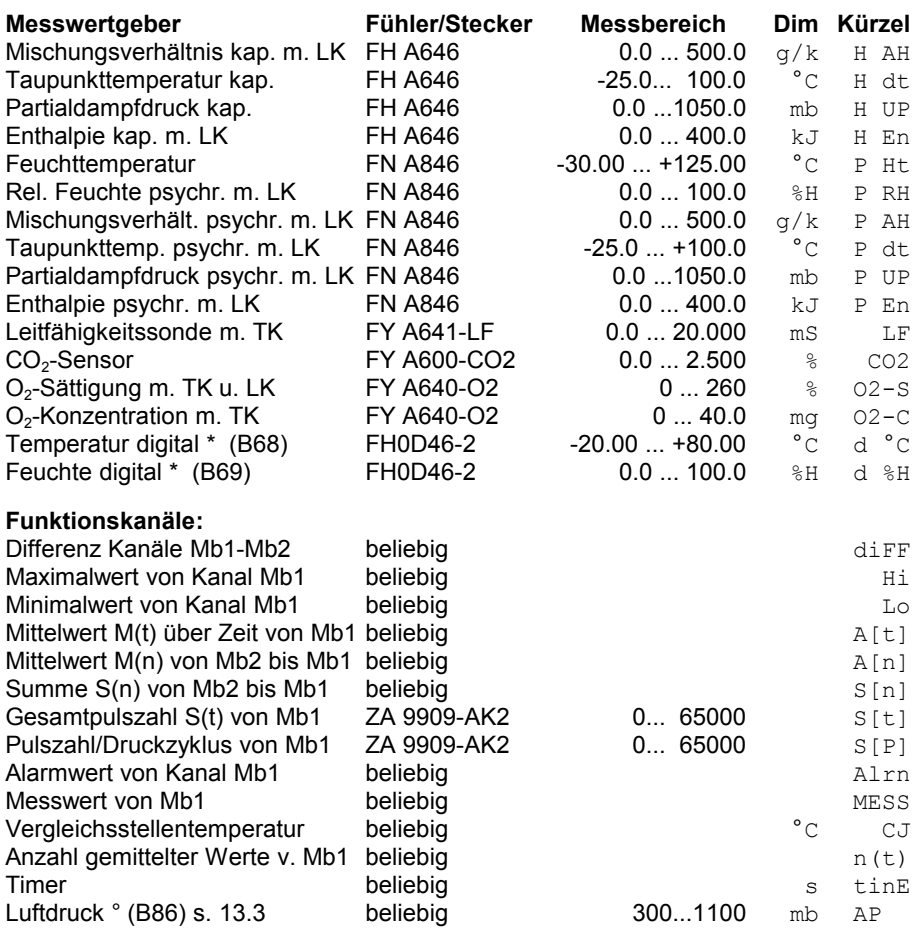

TK=Temperaturkompensation, LK=Luftdruckkompensation,

\* Nur mit Option 2790-RH, ° nur mit Option AP

### **11.1.3 Doppelanzeige**

Bei allen Doppelfühlern mit einem Temperaturfühler auf dem 1. Kanal kann der Temperaturwert gleichzeitig im Funktionsfeld angezeigt werden.

2. Kanal anwählen,

Temperaturanzeige aktivieren: **▲** langdrücken

Zurück zur Kanalanzeige:<br> **A** langdrücken

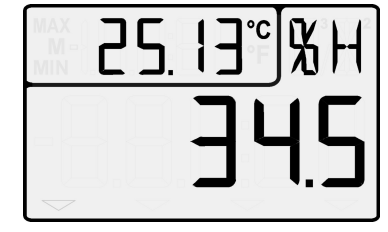

## <span id="page-21-0"></span>**11.2 Spitzenwertspeicher**

Aus den erfassten Messwerten jeder Messstelle wird laufend der höchste und der niedrigste Wert bestimmt. Zur Anzeige der Spitzenwerte ist zunächst der gewünschte Kanal einzustellen (s. 7.1) und dann die Taste **◄**  bzw. **►** zu drücken. Zur Kontrolle erscheint in der Anzeige das entsprechende Symbol.

Anzeige des Maximalwertes mit Taste: **◄**  Anzeige des Minimalwertes mit Taste: **►** Löschen des Maximalwertes mit Taste: **◄** langdrücken Löschen des Minimalwertes mit Taste: **►** langdrücken

Rückkehr zur Messstellenanzeige mit Taste: **▲** 

Durch die laufende Messung erscheint nach jedem Löschen sofort wieder der aktuelle Messwert.

# **12. SCHNITTSTELLE**

Schließt man das Messgerät ALMEMO® 2790 über ein USB-Datenkabel ZA1919-DKU5 an einen Computer an, dann wird es über die Schnittstelle zunächst versorgt, aber es lässt sich auch vollständig programmieren und alle Daten auslesen (s. Hb. 6). Das Datenkabel (Hb. 5.2) wird an die Buchse DC (3) angesteckt. Die Baudrate ist ab Werk auf 9600 Bd programmiert und sollte nicht geändert werden.

Solange ein Datenkabel angesteckt ist, findet keine Funkübertragung statt!

# <span id="page-21-1"></span>**13. GERÄTEKONFIGURATION**

Im Messgerät ALMEMO® 2790 lassen sich einige Parameter konfigurieren. Dazu wird die Taste **FCT** gedrückt. Danach erscheinen anstelle der Dimension sukzessive Kürzel für die Parameter und im Hauptfeld der eingestellte Wert.

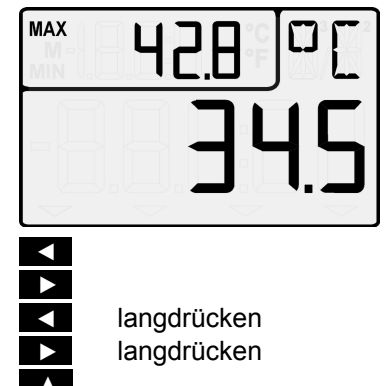

#### **Anwahl aller möglichen Parameter,**

sukzessive mit der Taste: **FOT** . . .

Zyklus:

im Format hh:mm

Tastenverriegelung (Verriegelungscode): s. [13.2](#page-23-0)

Luftdruck zur Messwertkompensation: s. [13.3](#page-23-1)

**Zur Eingabe eines Wertes** drücken Sie zunächst: **PROG** der Wert blinkt

Geändert wird der Wert mit den Tasten: **▲** oder **▼** 

Anwahl des nächsten Digits mit: **►**

Wert löschen mit: **FCT** 

Beenden der Eingabe mit: **PROG** 

Abbruch der Eingabe mit:

**Rückkehr** zur Messwertanzeige mit Taste:

## <span id="page-22-0"></span>**13.1 Zyklus**

Der Zyklus mit Kürzel ´**ZY**´ dient dazu, die Messwerte in bestimmten Abständen zu erfassen und dann per Funk an einen Datenlogger zu übertragen. Ist der Zyklus größer als 1 Minute, dann geht das Funkmessgerät in der Zwischenzeit in den Sleepmode, um Strom zu sparen. Bei größeren Zyklen von z.B. 15 Minuten reicht ein Batteriesatz u.U. über 1 Jahr.

Aufruf der Funktion Zyklus ´**ZY**´ mit Taste: **FCT** Rückkehr zur Messwertanzeige mit Taste: **▲** 

Messung starten und stoppen mit Taste: **F1** 

Ist die Messung gestartet erscheint der Pfeil ´**START**´. Im Sleepmode sieht man im Funktionsfeld das Kürzel ´**SLP**´, das Gerät ist praktisch ausgeschaltet und läßt sich auch nicht mehr bedienen.

Zum **Beenden des Sleepmodes** und der Messung muss das Gerät mit Taste **ON** wieder eingeschaltet werden.

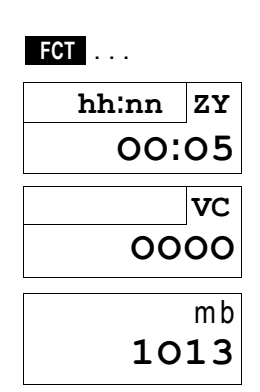

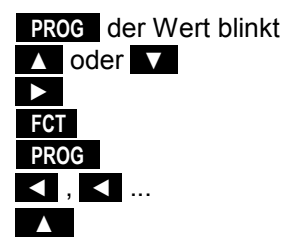

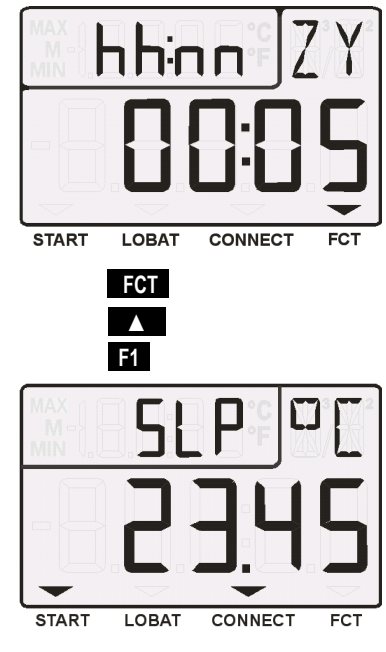

ALMEMO<sup>®</sup> 2790 23

# <span id="page-23-0"></span>**13.2 Geräteverriegelung**

Die Messwerterfassung kann mit Passwort verriegelt und damit vor jeder Manipulation geschützt werden. Dazu wird vor dem Start einer Messung (s. [13.1\)](#page-22-0) die Funktion Verriegelungscode ´**VC**´ angewählt und eine 4stellige Zahl eingegeben (Anzeige ´Loc´). Nach dem Start der Messung sind alle Tasten verriegelt bis auf die Taste **ON** . Wird diese Taste betätigt, erscheint wieder die Funktion ´**VC**´ und

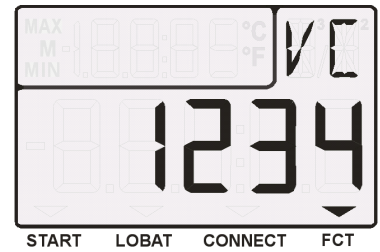

die Tasten können entriegelt werden, wenn die richtige Zahl eingegeben wird. Geschieht das nicht, wird die Messung fortgesetzt.

# <span id="page-23-1"></span>**13.3 Luftdruckkompensation**

Einige Messgrößen hängen vom umgebenden Luftdruck ab (s. [11.1.2](#page-19-0) Messbereichsliste ´m. LK´), sodass bei größerer Abweichung vom Normaldruck 1013 mbar entsprechende Messfehler auftreten:

#### **z.B. Fehler pro 100 mbar: Kompensationsbereich:**

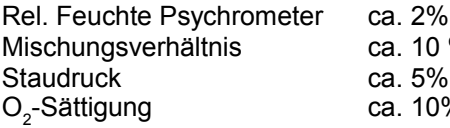

- 500 bis 1500 mbar % Dampfdruck VP bis 8 bar
	- $800$  bis 1250 mbar (Fehler  $\leq 2\%$ )
- $\%$  500 bis 1500 mbar

Insbesondere beim Einsatz in entsprechender Meereshöhe sollte deshalb der Luftdruck berücksichtigt werden (ca. -11mb/100m ü.N.N.).

Der **atmosphärische Luftdruck** kann als Parameter in Funktion ´**mb**´ eingegeben werden (s. [13\)](#page-21-1). Ist mit der Option RHA ein Luftdrucksensor eingebaut, dann wird in dieser Funktion bereits der aktuelle Luftdruck angezeigt und automatisch für alle Kompensationen verwendet. Außerdem ist bereits ein Funktionskanal ´**AP** ´ mit dem entsprechenden Messwert vorhanden (s. [9.2\)](#page-13-0). Er lässt sich auf je-

den Messkanal programmieren (Befehl **B86** s. Hb. 6.3.3) und kann mit dem Kürzel ´\*P´ im Kommentar sogar an das folgende Gerät zu Kompensationszwecken weitergegeben werden (s. Hb. 6.3.6).

Der Zustand der Luftdruckkompensation wird sowohl in der Funktion Luftdruck als auch bei entsprechenden Messwerten (s. **[11.1.2](#page-19-0)**) im Funktionsfeld angezeigt: Anzeige Luftdruck programmiert (nicht 1013): ´P´

Anzeige Luftdruck gemessen: ´.P´ mit blinkendem Punkt

Umschaltung von Programmierwert auf Messwert in Funktion ´**mb**´ mit Tasten: **PROG** , **FCT**

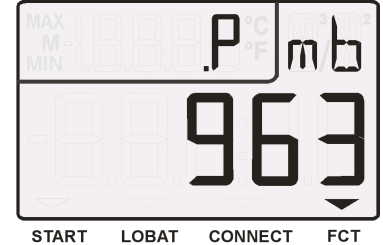

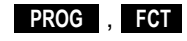

# <span id="page-24-1"></span>**14. FUNKÜBERTRAGUNG ZUM DATENLOGGER**

Die zyklische Funkübertagung der max. 4 Kanäle zum Funkfühlermodul ZA1729-BTFS auf einem ALMEMO-Gerät beginnt mit dem Start des Zykluses (s. [13.1\)](#page-22-0).

Die Daten des Fühlers werden dabei wie folgt modifiziert:

Die ursprünglichen Messbereiche werden durch den Bereich ´**DIGI**´ ersetzt, nur Dimension und Kommentar bleiben erhalten.

Die Parameter zur Messwertkorrektur werden bereits im Fühlergerät berücksichtigt und deshalb nicht mehr übertragen.

Von den mit Option RHA maximal möglichen 8 Kanälen, werden nur die ersten 4 übertragen. Dabei können nicht benötigte Kanäle deaktiviert werden (s. [11.1.1\)](#page-17-0). Die Kanalnummerierung ändert sich dabei von z.B. M00, M01, M10, M11 auf M04, M14, M24, M34, wenn das Fühlermodul auf Buchse M04 steckt.

Fällt das Funkmessgerät aus, dann wird nach Ablauf von 2 Zyklen Fühlerbruch angezeigt. Es können problemlos mehrere Funkfühlerverbindungen gleichzeitig betrieben werden, sie stören sich nicht.

Über ein USB-Schnittstellenkabel werden die Daten aller Kanäle im Originalformat übertragen.

# <span id="page-24-0"></span>**15. FEHLERSUCHE**

Das Messgerät ALMEMO® 2790 ist sehr vielfältig konfigurierbar und programmierbar. Es erlaubt den Anschluss vieler unterschiedlicher Fühler. Auf Grund der vielen Möglichkeiten kann es vorkommen, dass es sich unter gewissen Umständen nicht so verhält, wie man es erwartet. Dies liegt in den seltensten Fällen an einem Defekt des Gerätes, sondern meist an einer Fehlbedienung, einer falschen Einstellung oder einer unzulässigen Verkabelung. Versuchen Sie mit Hilfe der folgenden Tests, den Fehler zu beheben oder genau festzustellen.

- **Fehler:** Keine oder gestörte Anzeige
- **Abhilfe:** Stromversorgung prüfen, Batterien erneuern oder Netzteil anstecken (Akkubetrieb), aus- und wieder einschalten, evtl. neu initialisieren (siehe Punkt [7.5\)](#page-12-0)
- **Fehler:** Datenübertragung über die Funkstrecke funktioniert nicht Leuchtet im Gerät das Symbol ´**CONNECT**´ auf, im Modul die gelbe LED?

**Abhilfe:** Messung starten mit Taste **F1** , Im Gebäude zu hohe Dämpfung, versuchsweise Entfernung verringern, Fühlermodul mit Kabel verwenden und Funkmodul ausrichten.

- **Fehler:** Keine Tastenreaktion
- **Abhilfe:** Sleepmode oder Geräteverriegelung beenden mit **ON** s. [13.1,](#page-22-0) [13.2](#page-23-0)
- **Fehler:** Messwerte werden im Datenlogger nicht gefunden
- **Abhilfe:** Die Messstellennummern und Bereiche haben sich geändert, es werden nur 4 Kanäle übertragen, neue Konfiguration (s. [11.1.1,](#page-17-0) [14\)](#page-24-1)
- **Fehler:** Falsche Messwerte

#### 15. Fehlersuche

**Abhilfe:** Aus- und Einschalten des Gerätes, über Schnittstelle komplette Programmierung des Kanals genau prüfen, bes. Basis u. Nullpunkt.

**Fehler:** Schwankende Messwerte oder Aufhängen im Betrieb,

- **Abhilfe:** Verkabelung auf unzulässige galv. Verbindung testen, Fühler abstecken, Handfühler in Luft oder Phantome (Kurzschluss AB bei Thermoelementen, 100 $\Omega$  bei Pt100-Fühlern) anstecken und prüfen, danach Fühler wieder anstecken und prüfen, evtl. Fühler isolieren oder galv. getr. Geräteversorgung verwenden.
- **Fehler:** Anzeige **´CALEr´** beim Einschalten
- **Abhilfe:** Die Kalibration eines Messbereiches ist u.U. dejustiert. Das Gerät muss im Werk neu kalibriert werden.
- **Fehler:** Datenübertragung über die Schnittstelle funktioniert nicht
- **Abhilfe:** Bei diesem Gerät funktioniert nur ein USB-Datenkabel (DKU5/V), ist am Rechner die richtige Baudrate (Standard 9600 Bd) eingestellt? wird beim Rechner die richtige COM-Schnittstelle angesprochen?. Test der Datenübertragung mit einem Terminal (Almemo-Control, WIN-Control, WINDOWS-Terminal): Programmierung abfragen mit Befehl ´P15´ (s. Hb. 6.2.3),

Sollte sich das Gerät nach vorstehender Überprüfung immer noch nicht so verhalten, wie es in der Bedienungsanleitung beschrieben ist, dann muss es mit einer kurzen Fehlerbeschreibung und evtl. Kontrollausdrucken ins Werk nach Holzkirchen (s. [16.4\)](#page-31-0) eingeschickt werden. Dazu ermöglicht das Programm Almemo-Control, die Bildschirmseiten mit der Programmierung auszudrucken, und einen umfangreichen ´Funktionstest´ in der Geräteliste bzw. den Terminalbetrieb abzuspeichern und auszudrucken.

# **16. ANHANG**

### **16.1 Technische Daten** (s.a. Hb. 2.3)

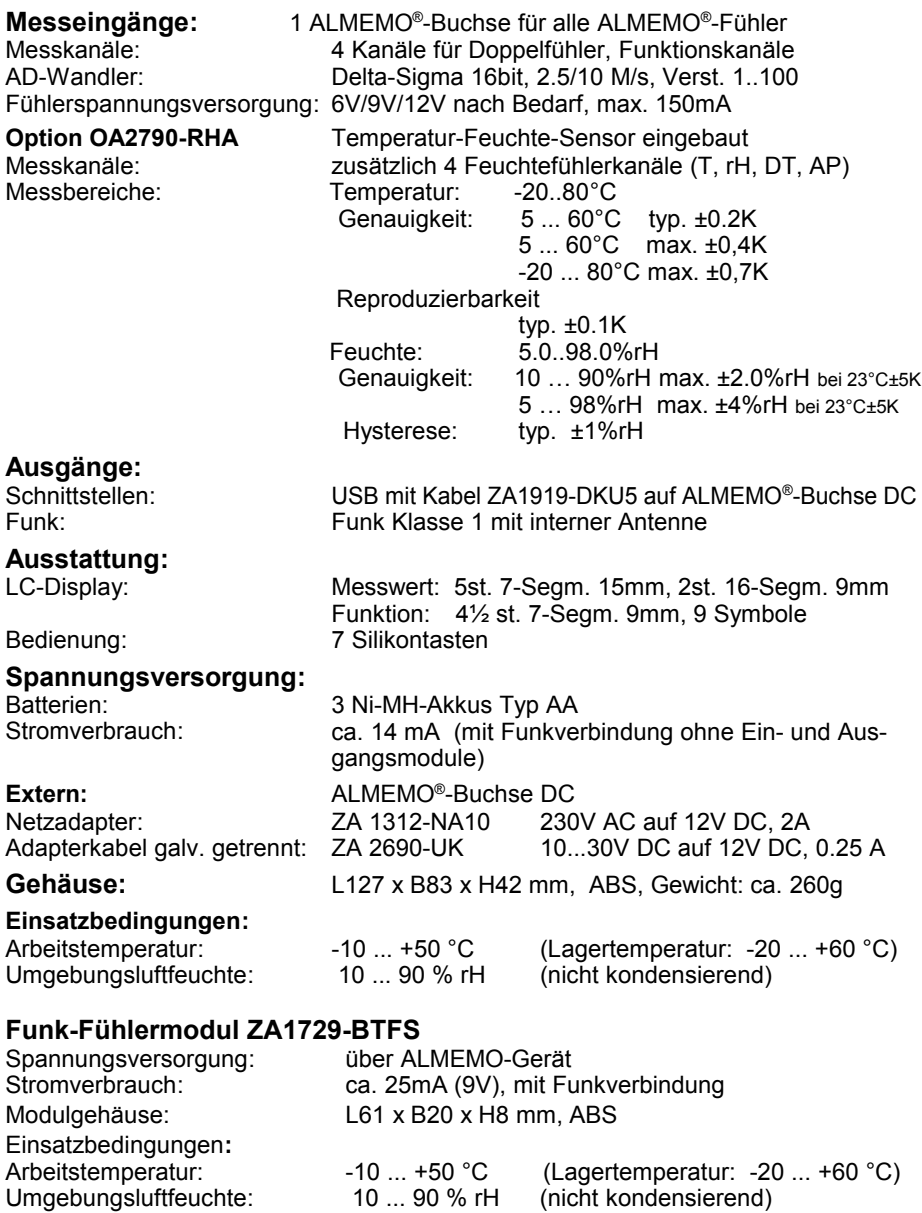

**Funkverbindung**

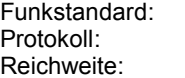

Funk V2.0, Klasse 1 mit interner Antenne SPP bis 1000m Freifeld, in Gebäuden wesentlich weniger

# **16.2 Produktübersicht**

**Best.-Nr.**

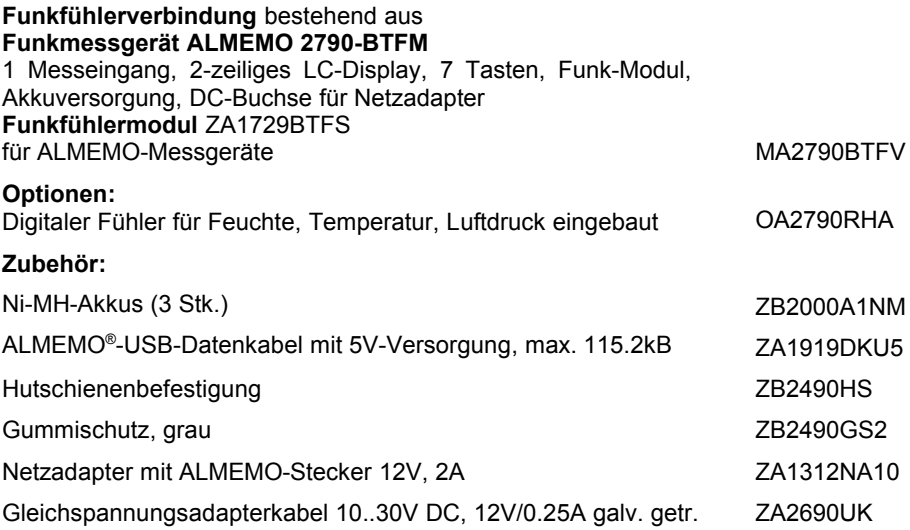

# **16.3 Stichwortverzeichnis**

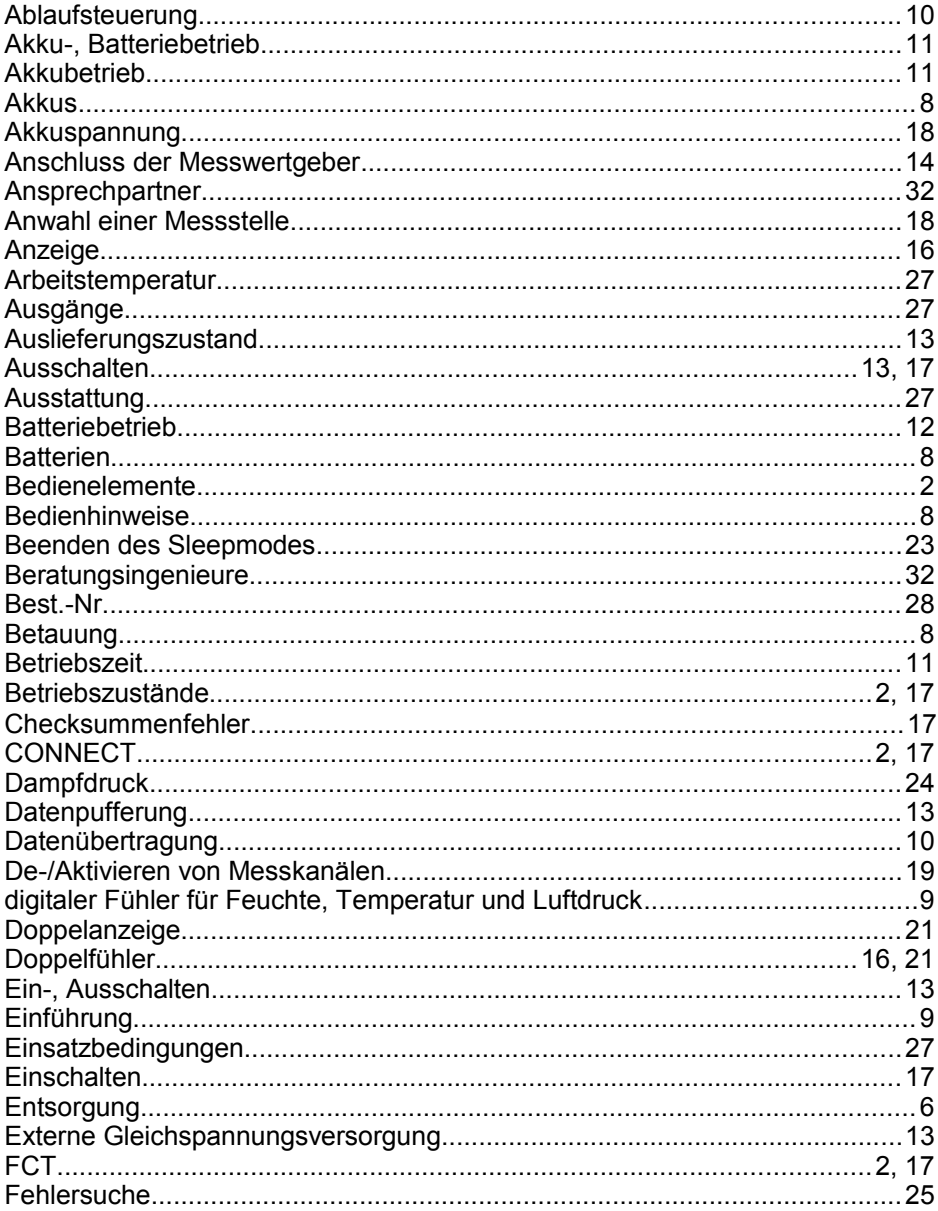

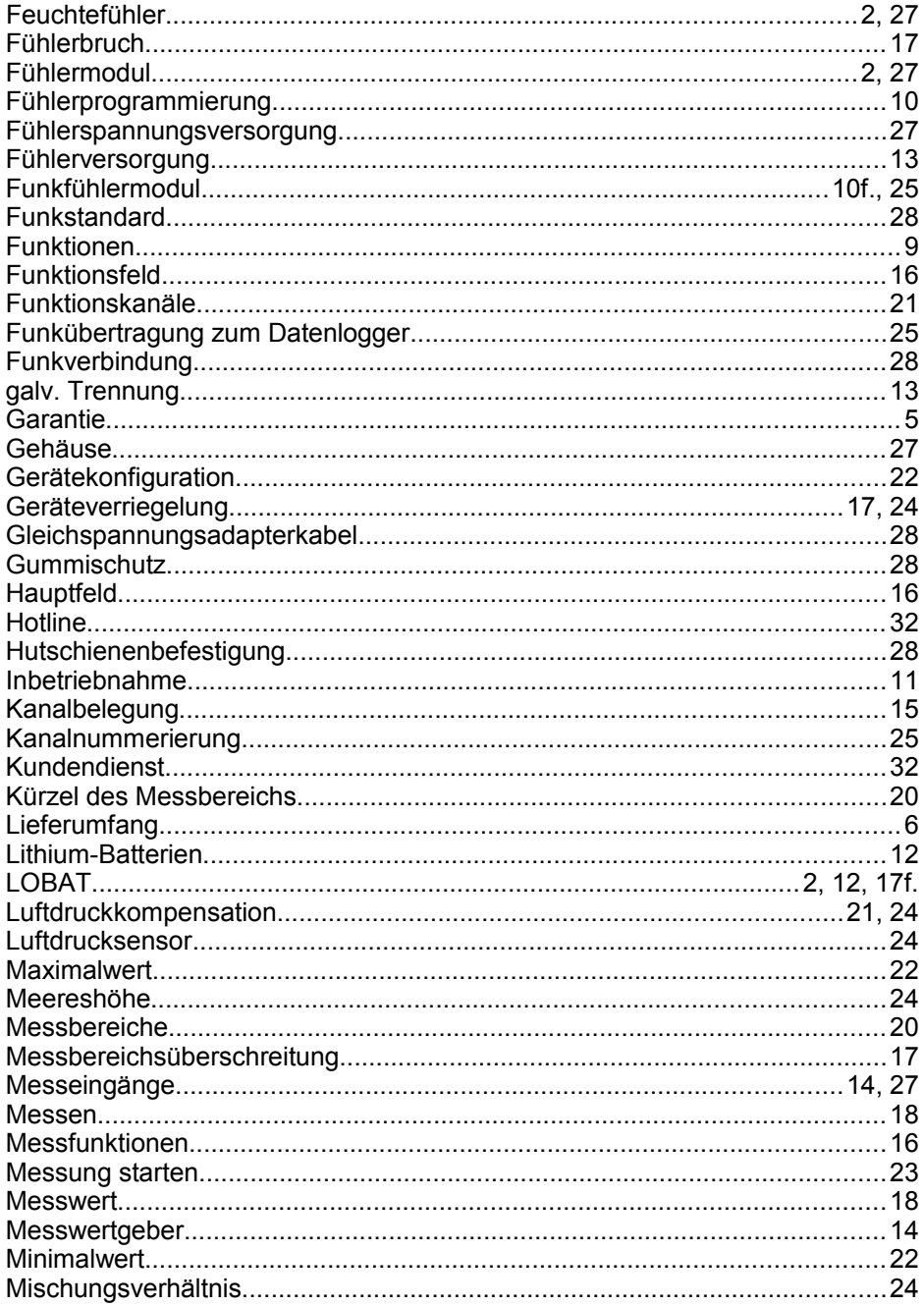

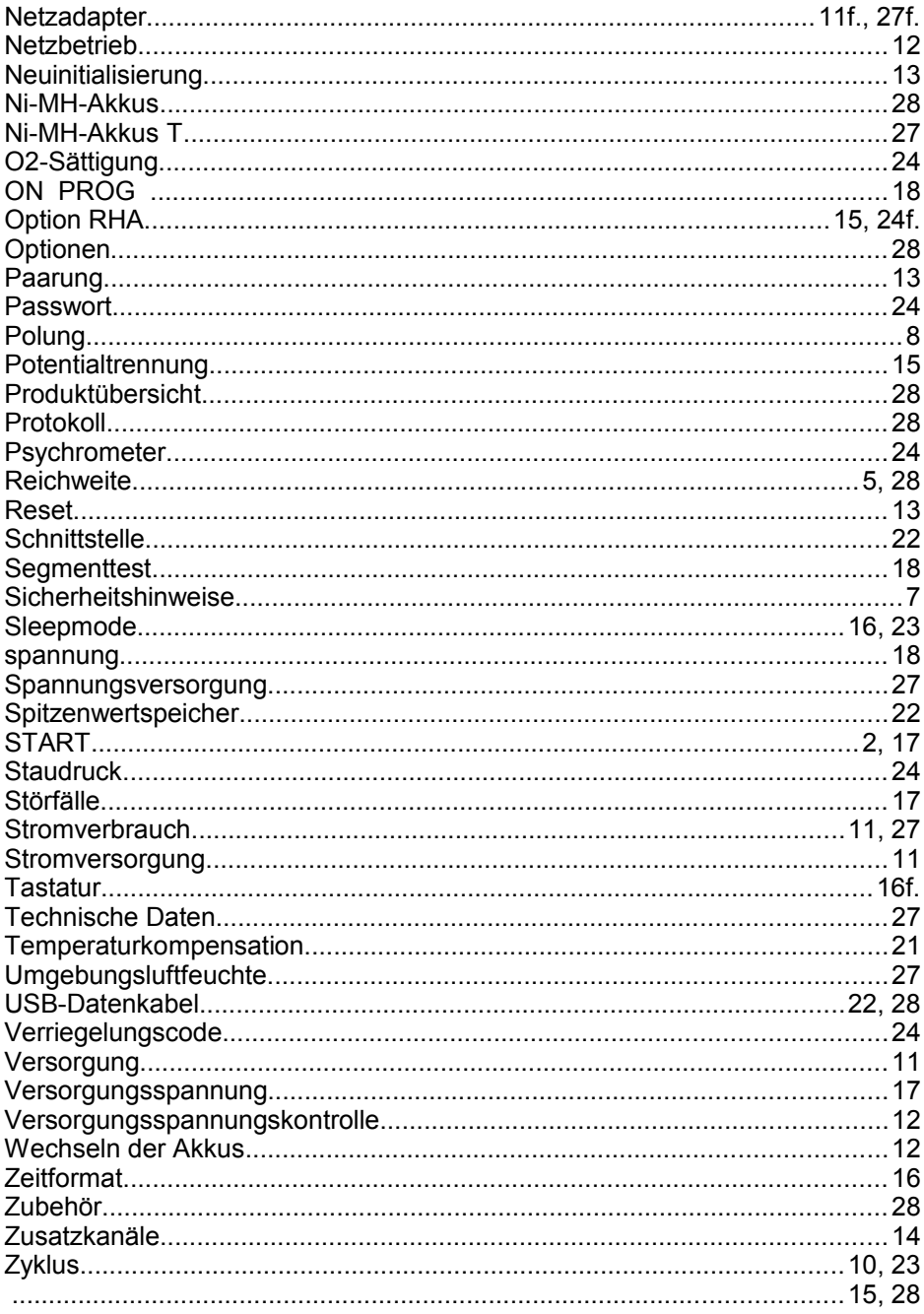

## <span id="page-31-0"></span>**16.4 Ihre Ansprechpartner**

Ahlborn Mess- und Regelungstechnik GmbH, Eichenfeldstraße 1-3, D-83607 Holzkirchen, Tel. +49(0)8024/3007-0, Fax +49(0)8024/300710 Internet: http://www.ahlborn.com, email: amr@ahlborn.com

#### **Kundendienst / Hotline**

Florian Plessner, Telefon 08024/3007-38

**Trotz großer Sorgfalt sind fehlerhafte Angaben nicht auszuschließen! Technische Änderungen vorbehalten!**